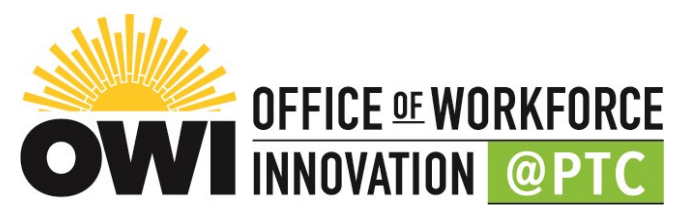

# **Steps to register and submit payment for courses in Enrole**

## **Website: www.enrole.com/ptc | www.myptc.edu**

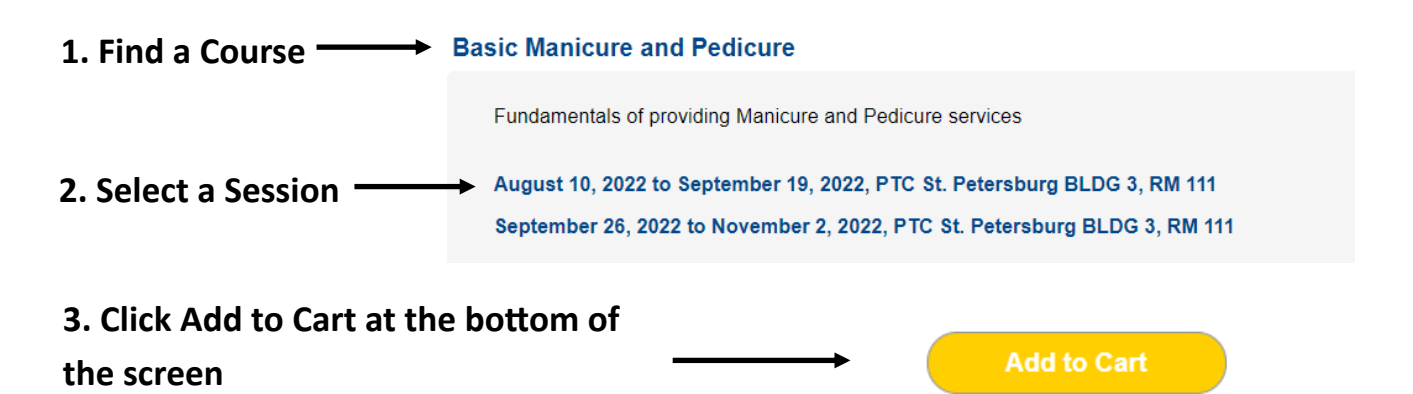

### **4. Your Shopping Cart will appear with the Session information populated**

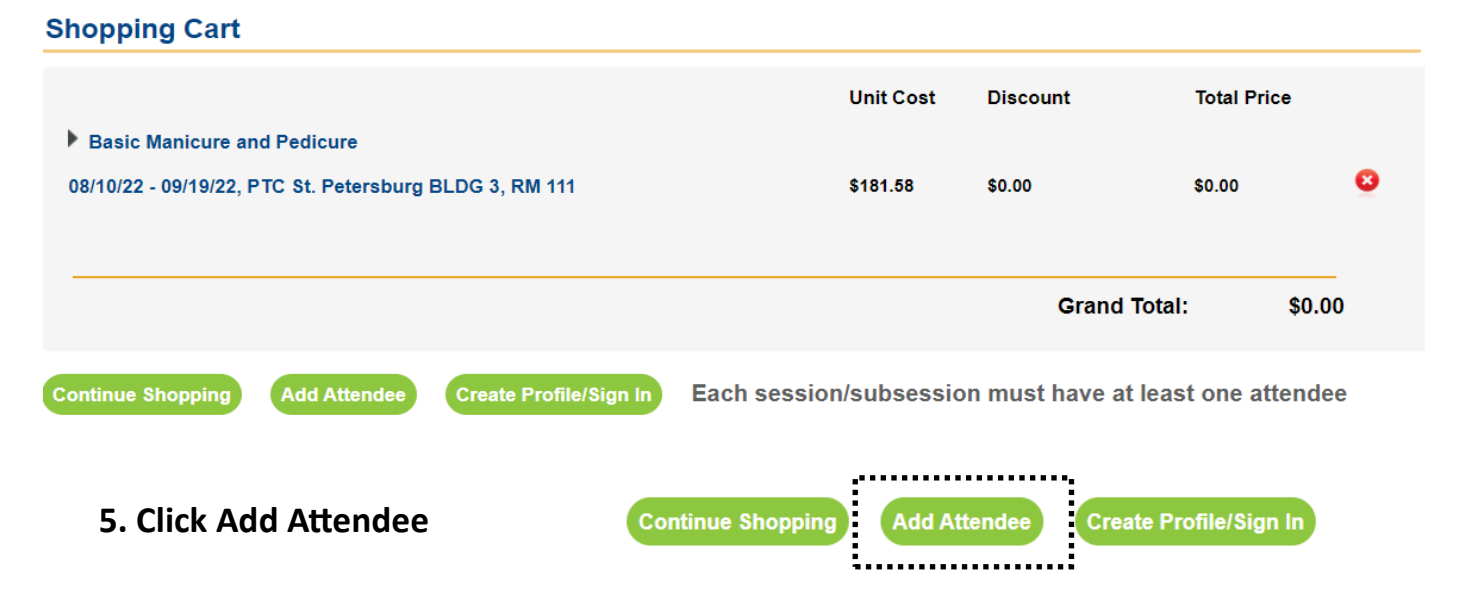

**6. Complete the Guest Attendee Form and Click Submit**

## **7. Click Checkout**

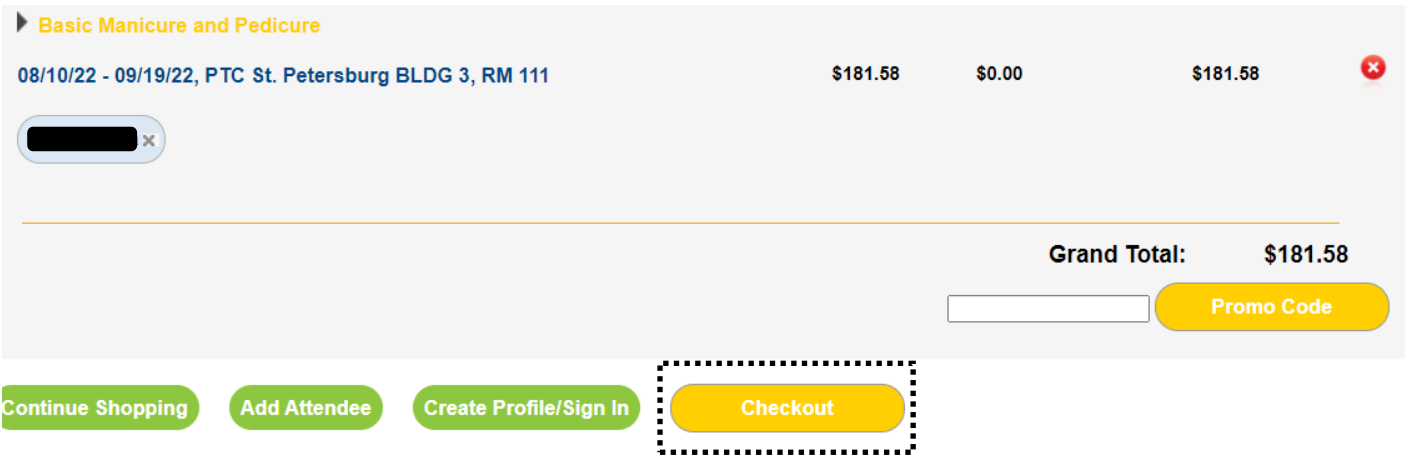

#### **8. Respond to question and Click Next>**

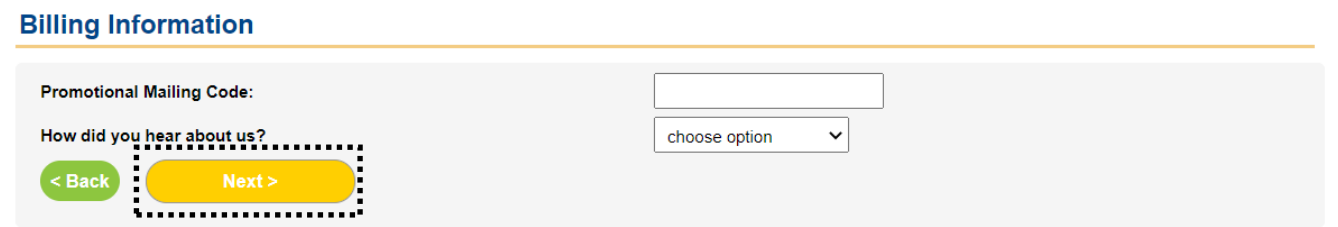

### **9. Click Submit Order**

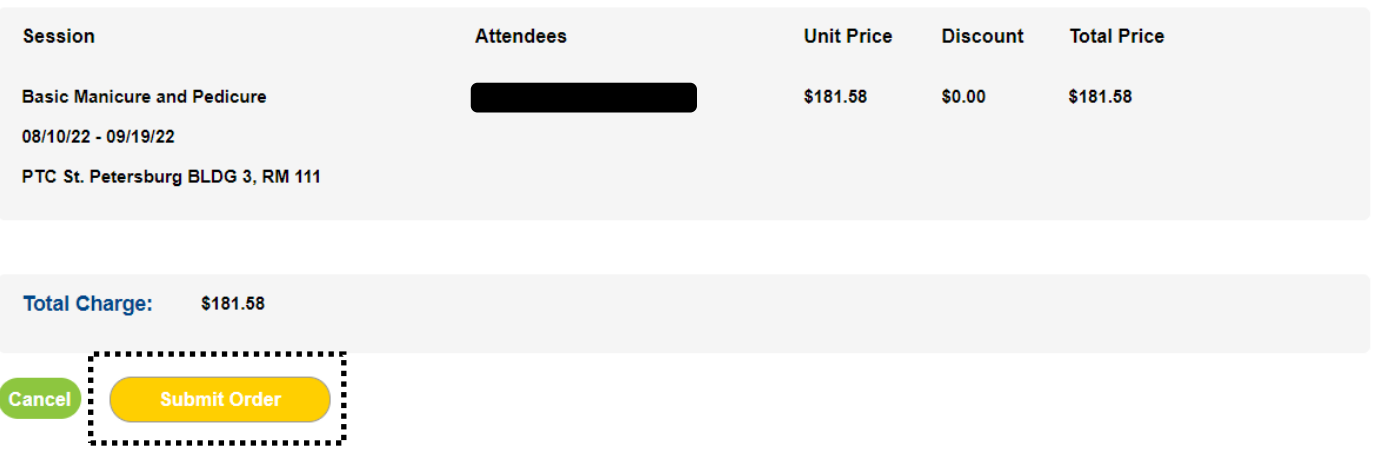

**10. You will then be directed to a secure website to enter your payment information. Click Submit when finished. You will be emailed a receipt. You may contact Kyesha Robinson or Lymari Ortiz at 727-893-2500 with questions or concerns regarding paying for a course. Thank you.**